# **Pengembangan Aplikasi Pembuatan Formulir Digital Menggunakan Laravel**

Alexander Waworuntu, Ester Lumba Program Studi Informatika, Fakultas Industri Kreatif, Institut Teknologi dan Bisnis Kalbis alex.wawo@gmail.com

#### *Abstract*

*The use of forms is very commonly used to record data for both organizations and researchers. The data that has been obtained then will usually be recapitulated in a spreadsheet application such as Microsoft Excel. However, the use of technology has never been separated from the factor of human error, so the process of inputting data in spreadsheet applications is also very possible for errors. Based on these problems, we try to do research to help the data entry process by making digital forms that can be modified as needed. Each required field can be given certain rules so that the possibility of user input errors can be minimized. The application development method that will be used is Prototyping.*

*Keywords: custom forms, digital forms, Laravel, prototyping*

#### **PENDAHULUAN**

Data merupakan salah satu hal yang penting dari suatu organisasi. Data yang dimiliki dapat diolah untuk menghasilkan informasi yang berguna bagi perkembangan organisasi tersebut. Semakin banyak informasi yang dibutuhkan, semakin banyak pula data yang harus diolah. Oleh karena itu tempat penyimpanan data yang dimiliki harus aman dari berbagai gangguan. Saat ini aplikasi spreadsheet seperti Microsoft Excel adalah aplikasi yang paling mudah dan banyak digunakan ketika seseorang ingin menyimpan data dalam jumlah yang cukup banyak. Namun penggunaan teknologi tidak pernah terlepas dari faktor kesalahan manusia, sehingga proses input data pada aplikasi spreadsheet juga sangat memungkinkan untuk terjadinya kesalahan.

Berdasarkan latar belakang di atas maka rumusan masalah penelitian ini adalah: Bagaimana membangun aplikasi pembuatan formulir digital menggunakan framework Laravel.

Penelitian ini bertujuan untuk membangun aplikasi pembuatan formulir digital, dimana seorang admin dapat merancang formulir yang ingin dihasilkan meliputi field-field yang diperlukan beserta dengan aturan pengisiannya (misal: hanya boleh anga). Setelah formulir dibuat, admin dapat menugaskan pengguna lain dengan status staff entri data untuk mengisi data yang kemudian disimpan dalam basis data.

## **METODE PENELITIAN**

## **a. Metode Pengembangan Prototyping**

Prototyping adalah suatu metode pengembangan perangkat lunak yang melibatkan para pemangku kepentingan (stakeholder) secara langsung. Pengembang membangun sebuah purwarupa, dimana purwarupa tersebut akan dievaluasi oleh para pemangku kepentingan. Semua pemangku kepentingan harus setuju bahwa purwarupa tersebut dibangun untuk berfungsi sebagai mekanisme untuk menentukan persyaratan. Jika purwarupa telah disetujui, maka pengembang dapat membangun perangkat lunak sebenarnya [1].

Metode prototyping dilakukan melalui beberapa fase, yaitu perencanaan, spesifikasi, desain dan hasil. Masing-masing fase dilakukan melalui beberapa tahapan [2]. Fase perencanaan memiliki tahapan verifikasi persyaratan, pembuatan alur tugas dan pendefinisian konten dan fidelity. Fase spesifikasi memiliki tahapan penentuan karakteristik, pemilihan metode dan pemilihan alat. Fase Desain memiliki tahapan pemilihan kriteria desain dan pembuatan desain. Fase Hasil memiliki tahapan mengulas desain, validasi desain dan penerapan desain [3].

#### **b. Framework Laravel**

Laravel merupakan salah satu Framework PHP dengan kode terbuka (open-source) yang menerapkan konsep MVC (Model, View, Controller) yang digunakan untuk mengembangkan aplikasi berbasis web. Framework Laravel pertama kali dikembangkan oleh Taylor Otwell pada tahun 2012.

Model MVC pada Laravel merupakan model pengembangan aplikasi dengan memisahkan antara data (model), tampilan (view) dan bagaimana cara memprosesnya (controller). Sesuai dengan namanya, MVC terdiri dari 3 komponen antara lain model, view dan controller. Model adalah bagian yang berperan menghubungkan controller dengan database. Tugas dari model adalah melakukan manipulasi data ke database seperti CRUD (create, retrive, update, delete). View mengatur bagaimana data akan ditampilkan pada user. Data yang didapat dari model akan diproses oleh controller kemudian oleh view ditampilkan kepada user. Controller merupakan bagian yang menjadi penghubung antara model dan view. Controller berfungsi memproses fungsi atau perintah dari user kemudian menentukan bagaimana aplikasi dijalankan [4].

#### **c. Metodologi Penelitian**

Sebelum memulai penelitian, peneliti melakukan observasi dan perumusan masalah serta kajian pustaka untuk mendukung penelitian. Setelah itu dilakukan pembuatan purwarupa yang diawali dari fase perencanaan. Pada fase perencanaan peneliti mengumpulkan persyaratan, membuat alur tugas dan menentukan fidelity dari konten purwarupa. Pada fase spesifikasi, peneliti menentukan karakteristik, memilih metode dan alat untuk membuat purwarupa. Pada fase desain, peneliti menentukan kriteria desain, lalu membuat purwarupa. Pada fase hasil, peneliti mengulas dan memvalidasi desain dengan calon pengguna, lalu menerapkan desain yang telah disepakati.

Setelah purwarupa selesai dibuat, peneliti membuat aplikai dengan menulis kode program menggunakan bahasa pemrograman web yang telah ditetapkan. Selanjutnya, peneliti menguji aplikasi untuk mengetahui apakah sudah sesuai dengan persyaratan yang ditentukan. Setelah itu maka aplikasi sudah siap untuk diterapkan.

#### **d. Fase Perencanaan**

Untuk menentukan persyaratan, peneliti melakukan observasi terhadap kebiasaan pengumpulan data yang dilakukan dilingkungan akademis Kalbis Institute. Peneliti juga melakukan wawancara terhadap rekan-rekan dosen dan departemen yang berhubungan dengan dosen untuk mendapatkan jenis model formulir yang diharapkan. Daftar persyaratan yang sudah dikumpulkan terdapat pada Tabel 1.

Kategori Persyaratan Pembuatan Formulir (Create Form) Pembuatan formulir menggunakan fitur drag-anddrop untuk pengaturan elemen form. Formulir yang dibuat dapat diatur menjadi formulir yang terbagi menjadi beberapa tahapan. Formulir yang dibuat bisa ditambahkan dengan teks bantuan yang mempermudah pengisian formulir Dapat menentukan nilai default untuk beberapa field. User dapat melakukan upload file Menerima berbagai jenis file. Dapat menempelkan gambar atau video. Form manager Dapat menempelkan formulir yang dihasilkan pada website lain. Dapat membagikan link dari formulir yang dibuat. User management User role terdiri dari admin, advanced userdan basic user. Advanced user dapat membuat dan mengatur formulirnya sendiri. Admin dapat memberikan akses terhadap form-form tertentu kepada Basic user Semua user bisa di block

**Tabel 1. Daftar Persyaratan**

Selain menentukan persyaratan, pada fase ini juga dilakukan pendefinisian konten dan fidelity. Koten yang ditampilkan dalam purwarupa berupa logo, menu navigasi, tombol-tombol untuk memproses masukkan, formulir untuk menerima masukkan dan tabel untuk menampilkan keluaran. Tingkat fidelity dari purwarupa dibuat cukup tinggiagar pengguna mendapatkangambaran dari aplikasi yang akan dihasilkan.

#### **e. Fase Spesifikasi**

Hal pertama yang dilakukan pada fase ini adalah menentukan karakteristik purwarupa. Karakteristik purwarupa yang dibuat pada tahap awal pengembangan menggunakan media digital dengan kecepatan rapid dan digunakan selama tahap pengembangan. Gaya dan ekspresi yang diterapkan yaitu interaktif dan experiental agar pengguna purwarupa mendapatkan gambaran mengenai aplikasi yang sebenarnya. Penonton internal yang menggunakan purwarupa, yaitu tim peneliti, sedangkan penonton eksternal, yaitu rekan dosen dan departemen yang terkait dengan dosen.

Tahap berikutnya setelah penentuan karakteristik adalah metode pembuatan purwarupa. Metode yang digunakan adalah wireframe prototyping. Peneliti memilih metode ini karena dapat memberikan gambaran yang cukup detail mengenai desain dan konten yang terdapat pada aplikasi web.

Tahap terakhir pada fase ini adalah memilih alat untuk pembuatan purwarupa. Alat yang dipilih untuk membuat wireframe adalah aplikasi Balsamiq.

## **f. Fase Desain**

Tahap pertama pada fase desain adalah memilih kriteria desain. Kriteria desain mencakup desain visual dan antarmuka pengguna. Keduanya digunakan untuk memfokuskan desain purwarupa pada kebutuhan pengguna tertentu. Desain visual berfokus pada tampilan visual purwarupa, sedangkan antarmuka pengguna berfokus untuk memudahkan pengguna dalam menggunakan purwarupa.

Tahap berikutnya adalah membuat purwarupa menggunakan aplikasi Balsamiq yang sudah ditentukan pada fase sebelumnya. Purwarupa yang dihasilkan mengacu pada daftar kebutuhan pada fase perencanaan. Daftar desain yang dihasilkan dapat dilihat pada tabel 2.

**Tabel 2. Daftar Hasil Purwarupa**

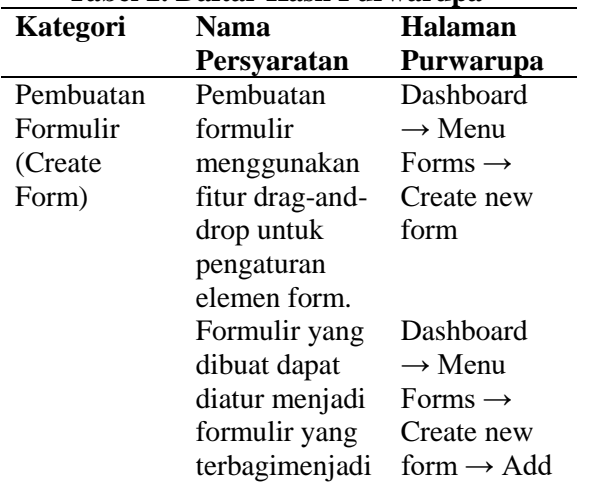

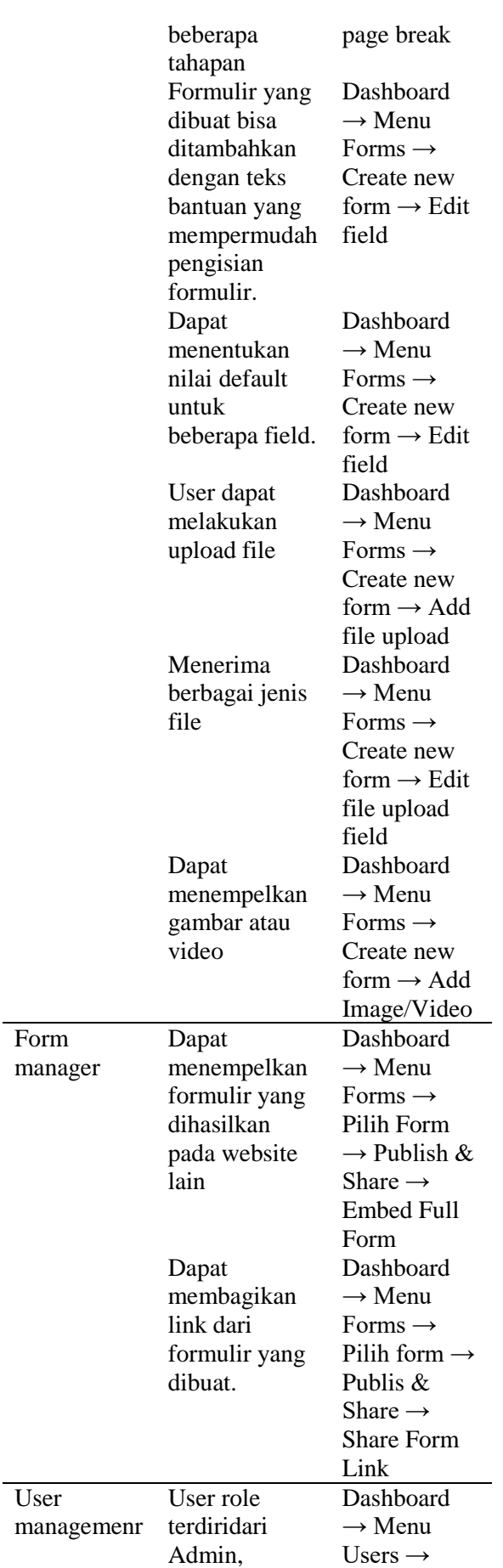

Advanced

Create User

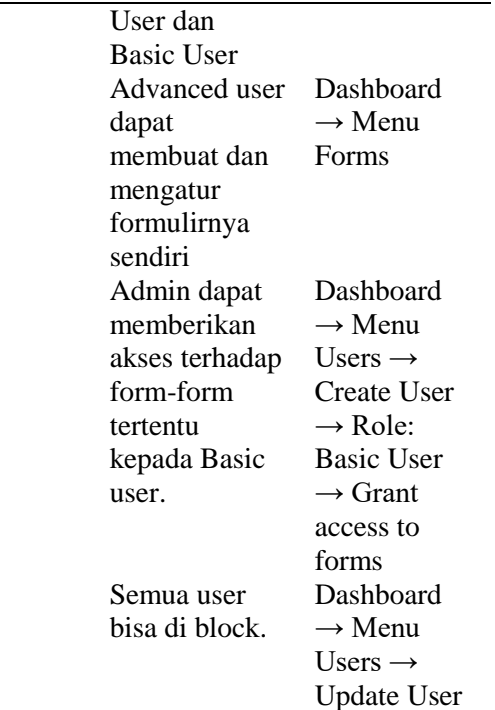

## **g. Fase Hasil**

Tahap pertama dari fase mengulas desain adalah mengulas desain. Tahapan ini akan memeriksa apakah purwarupa yang dihasilkan dapat memenuhi semua kebutuhanyang sudah ditentukan sebelumnya. Daftar kebutuhan dan halaman purwarupa yang digunakan dapat dilihat pada tabel 2.

Tahap berikutnya adalah melakukan validasi desain dengan melakukan uji coba purwarupa bersama rekan dosendan departemen yang terkait dengan dosen untuk mengetahui apakah purwarupa yang dihasilkan sesuai dengan alur pekerjaan yang dibutuhkan yang terkait dengan pengumpulan data menggunakan formulir.

Setelah melakukan validasi, tahap berikutnya adalah menerapakan desain dengan membuat antar muka dan menulis program yang menghubungkan antar muka dengan basis data. Tampilan antar muka dibuat menggunakan framework Bootstrap dengan beberapa library JavaScript, yaitu jquery, js-form-validation dan jsdrag-drop.

## **h. Pengujian Aplikasi**

Metode pengujian black box digunakan untuk mengujifungsionalitas aplikasi berdasarkan persyaratan yang sudah ditentukan sebelumnya. Untuk masing-masing persyaratan, peneliti memberikan beberapa test-case untuk melihat apakah keluaran yang dihasilkan sudah sesuai dengan yang diharapkan. Dari hasil pengujian, semua persyaratan aplikasi sudah terpenuhi.

## **HASIL DAN PEMBAHASAN**

Aplikasi yang dihasilkan berupa aplikasi berbasis web yang responsif. Halaman pertama yang muncul adalah halaman login.

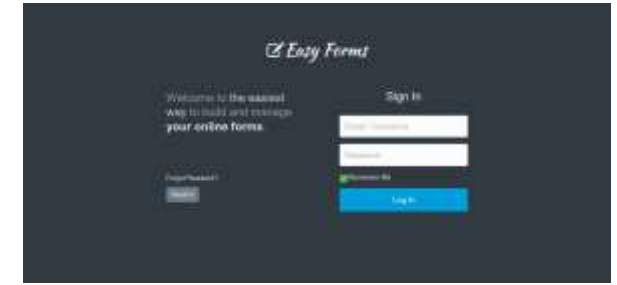

**Gambar 1. Halaman Login**

Untuk menggunakan aplikasi, pengguna harus login terlebih dahulu dengan memasukkan username atau email dan password seperti terlihat pada gambar 1.

Halaman Dashboard adalah halaman yang tampil ketika user berhasil login. Pada halaman ini terdapat beberapa ringkasan mengenai formulir yang ada. Pada bagian atas, terdapat menu yang salah satunya adalah Forms, yang jika di-klik akan menampilkan daftar formulir yang pernah dibuat sebelumnya seperti terlihat pada gambar 2. Pada halaman Forms, terdapat tombol "Create Form" untuk membuat formulir baru seperti terlihat pada gambar 3.

Formulir yang dihasilkan dapat dibagikan dalam bentuk link maupun ditempelkan pada website lain. Hasil entri data dari formulir dapat ditampilkan pada sisi admin dalam bentuk tabel.

## **KESIMPULAN**

Aplikasi pembuatan formulir digital berhasil dibangun menggunakan framework Laravel dengan metode prototyping. Aplikasi dibangun menggunakan fitur framework Laravel, yaitu Blade sebagai templating engine, Resource Controller untuk menghubungkan antara template yang dibuat menggunakan Blade templating engine dengan database model, serta Middleware untuk keamanan aplikasi. Framework Bootstrap digunakan untuk membangun tampilan aplikasi sehingga menjadi responsif.

| Forms<br>Bund any type of ordina form                         |                 |         |            |    | Showing 1-5 of 12 lines.      |                |           |
|---------------------------------------------------------------|-----------------|---------|------------|----|-------------------------------|----------------|-----------|
| De you want to qualidating your formal?<br>$+$ Drain Form $-$ |                 |         |            |    | Buk Actura<br>File: OFF.<br>× |                |           |
| b<br>Form Name                                                | Language        | Status: | Save to DB |    | Spars filter Created by       | Updated w      | Actions   |
| Programming Circumen                                          | Eglidi.         | w.      | v          | ú. | ini                           | 1.000AN-MILE   | Amin.»    |
| o<br>Bug Tradier - Villin Plaport                             | <b>Tripluis</b> | ú       | V          | Ù, | airisi                        | 10 minutes ago | Actores-  |
| Single Centest Form with Receptible                           | <b>Sight</b>    | ×       | v.         | ×  | abiti.                        | 37 minutes ago | Amora -   |
| o<br>Weithig Instaton - Select and Guogie Maps                | Erizkeli        | ù.      | v          | ن  | ainsi                         | T IDAY MENT    | Amers.    |
| Customer Satisfaction Survey - With Therne Design<br>o        | <b>Eight</b>    | U       | ú.         | v  | <b>ASSAU</b>                  | 1 ine sun      | Actuary - |

**Gambar 3. Halaman Daftar Formulir**

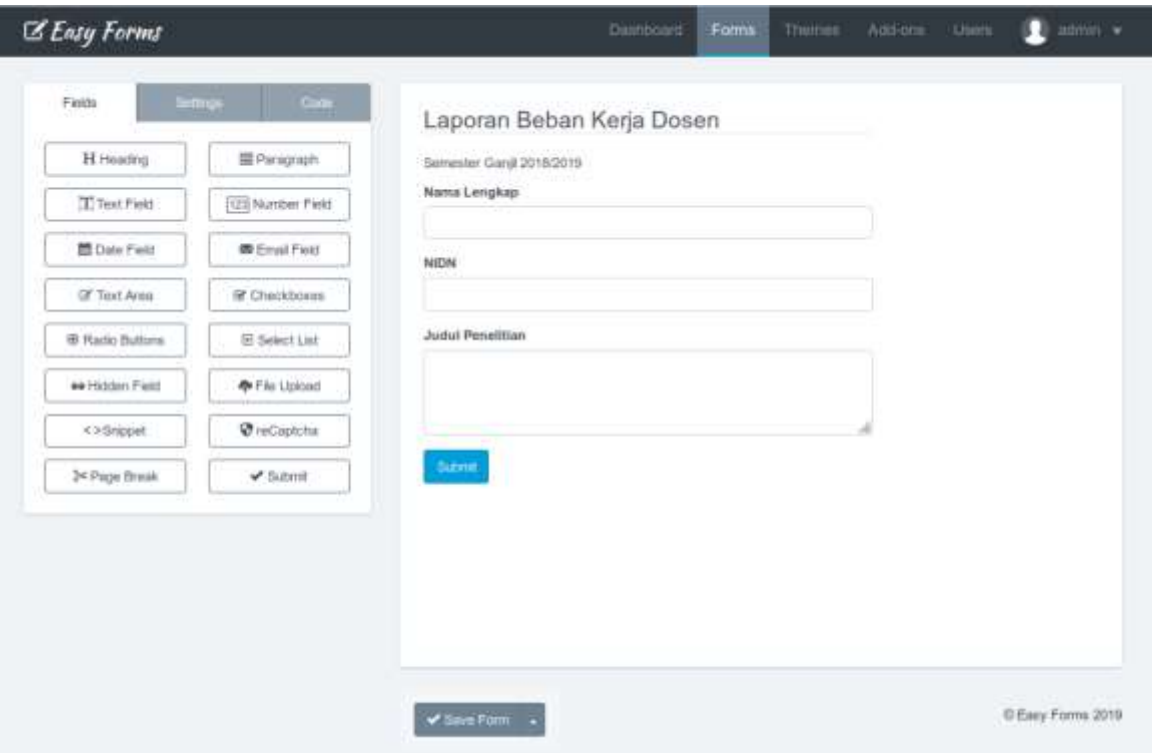

**Gambar 4. Halaman Pembuatan Formulir**

## **DAFTAR PUSTAKA**

- [1] J. Arnowitz, M. Arent and N. Berger, 2007. *Effective Prototyping for Software Makers*. Elsevier.
- [2] R. Stephens, 2015. *Beginning Software Engineering*. John Wiley & Sons, Indiana.
- [3] R. S. Pressan, B.R. Maxim, 2014. Software Engineering: A Practitioner's Approach. McGrawHill, New York.
- [4] M. Stauffer, 2016. Laravel Up & Running.

2016. O'Reilly Media.